ManageEngine **ADManager Plus** 

# Quick start guide: Office 365 management and **reporting** with ADManager Plus

Organizations deploy Office 365, to ensure continuous availability of resources to their employees and enhance their productivity. Separately managing this cloud-based environment can be a quite a challenge. ADManager Plus alleviates the Office 365 administrative burden by letting you create user accounts in single and bulk, and set and manage necessary licenses. It also facilitates the generation of nifty Office 365 reports with ease in tandem with AD management.

Given below are the prerequisites – hardware and software requirements essential for ensuring a trouble free ADManager Plus – Office365 integration.

# SYSTEM REQUIREMENTS

## Essential hardware

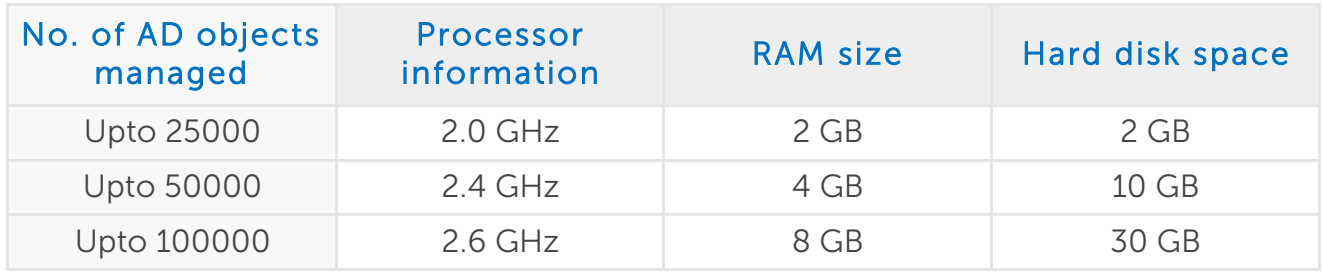

## Supported platforms

#### The following Microsoft Windows operating system versions are supported:

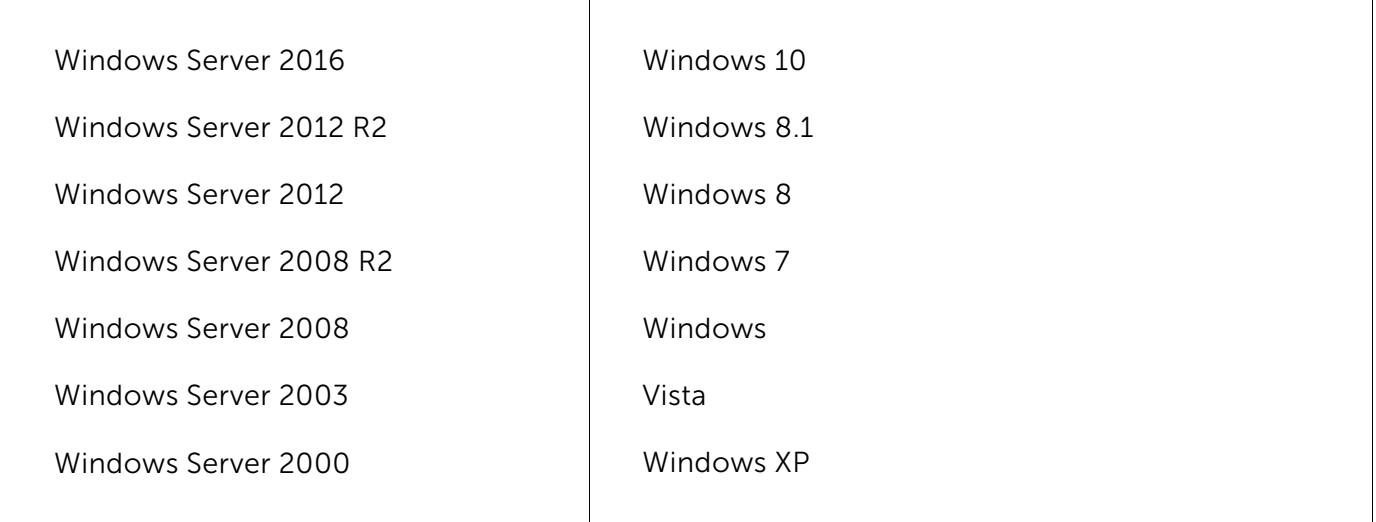

### Supported browsers

The application works seamlessly with the latest version of modern browsers. It requires one of the following browsers to be installed in the system for working with the client:

Internet Explorer 7 and above Mozilla Firefox 3 and above Google Chrome Microsoft Edge

\*we recommend using the latest version of the browser for better security and best possible experience.

## PREREQUISITES FOR Office 365 INTEGRATION

Ensure the installation of the below-listed modules:

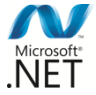

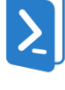

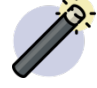

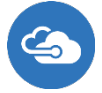

#### 1. Microsoft .NET framework 3.5 or later

Refer this [link](https://msdn.microsoft.com/en-in/library/hh925568(v=vs.110).aspx) to determine the version of .NET framework installed in your computer. You can download .NET framework 4 from [here](https://www.microsoft.com/en-in/download/details.aspx?id=17718).

#### 2. Windows PowerShell 3.0

To determine the version of PowerShell installed, run the command **\$PSVersionTable** from Windows PowerShell. If the version is below 3.0 or if PowerShell is not installed, or download from [here](https://www.microsoft.com/en-in/download/details.aspx?id=34595).

#### 3. Microsoft Online Service Sign-in Assistant for IT Professionals RTW

Run service.msc and check if the service 'Microsoft Online Services Sign-in Assistant' is installed (or) download from [here](https://docs.zoho.com/writer/open/undefined).

#### 4. MSOnline PowerShell for Azure Active Directory [(V1) 1.1.166.0]

Run the PowerShell Cmdlet Import-Module MSOnline from Windows PowerShell to determine whether this module is installed. The PowerShell Cmdlet returns an error if the module is not installed and there will be no message to be displayed if the module is already installed. To install, refer to this link.

#### Note:

The latest version of Azure Active Directory Module for Windows might cause an error due to lack of backward compatibility. To resolve this, uninstall afore installed version and install the recommended version from here.

#### 5. Administrative privileges

The account must have global administrator (preferred) or user management administrator privilege in Office 365.

# Steps to add an Office 365 account in ADManager Plus

#### Step 1: Navigate to Admin >> Custom settings >> Office 365

#### Step 2: Click + Add Office365 account.

Step 3: Enter the user name and password of the Office 365 account that has sufficient privileges (as mentioned in the prerequisites) to create new accounts.

Step 4: Select the required domain for which Office 365 integration has to be enabled.

Step 5: Click Save.

#### About ADManager Plus

ADManager Plus is a web-based Windows Active Directory management and reporting solution that helps Active Directory administrators and help desk technicians accomplish their day-to-day activities. With an intuitive, easy-to-use interface, ADManager Plus handles a variety of complex tasks and generates an exhaustive list of Active Directory reports, some of which are essential requirements to satisfy compliance audits. It also helps administrators manage and report on their Exchange Server, Office 365, and Google Apps environments, in addition to Active Directory, all from a single console.

For more information on ManageEngine ADManager Plus, visit https://www.manageengine.com/ad-manager/

\$ Get Quote

± Download

*30-day trial and try this feature now.*